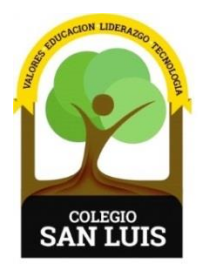

## **COLEGIO SAN LUIS**

*Formando una gran persona* 

13 enero 2021

Apreciables padres de familia**:**

Se les comunica que a partir del día de mañana pueden consultar las calificaciones correspondientes al periodo SEMESTRAL de sus hijos, en la plataforma MOODLE del colegio.

El usuario y contraseña que deben ingresar, es el mismo que utilizaron en el primer periodo. En caso de no contar con él, favor de comunicarse a la coordinación correspondiente.

## **Los pasos a seguir para consultar las calificaciones son los siguientes:**

- 1.- La liga de acceso es la siguiente: <http://200.23.18.199/moodle>
- 2. Dar clic en:

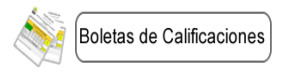

3. Ingresar usuario y contraseña que se envió por correo electrónico en el mes de octubre.

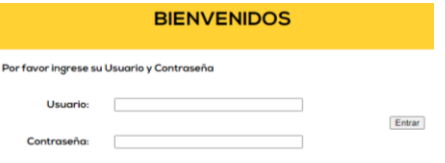

Sin otro particular, les deseamos que tengan excelente día.

## ATENTAMENTE

Coordinación